# 第55回神奈川歯科大学総会 **(Web開催)**

# **ポスター発表⽤PDFファイル作成マニュアル パワーポイントでポスター作成**

ファイル作成の流れ

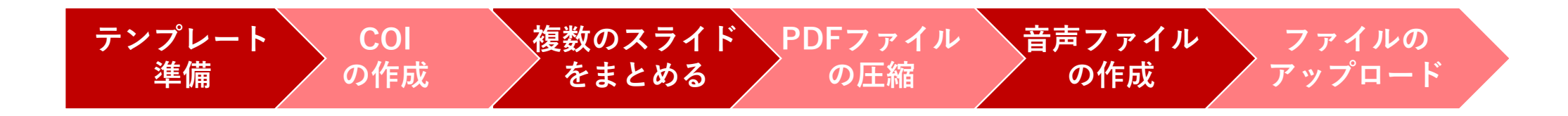

1

### **ポスター発表⽤PDFファイルの注意点**

ポスター発表⽤PDFファイルは、 下記の構成で作成してください。

- 上端 20 cm 内には演題番号,演題名, 演者名,所属を明示ください。
- •利益相反(COI)の開示を入れてください。

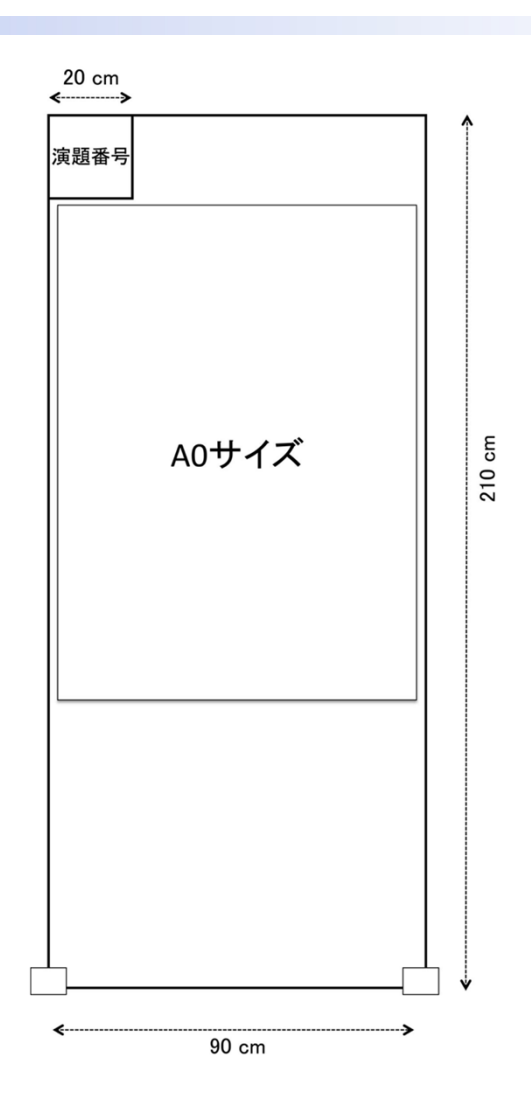

### 利益相反(COI)の開示スライド

申告すべきCOI項⽬と基準をご参照の上、抄録提出時の前年より過去3年 間における筆頭および責任発表者のCOI状態の開⽰をお願いします。

#### **COI状態が無い場合の開⽰例 COI状態が有る場合の開⽰例**

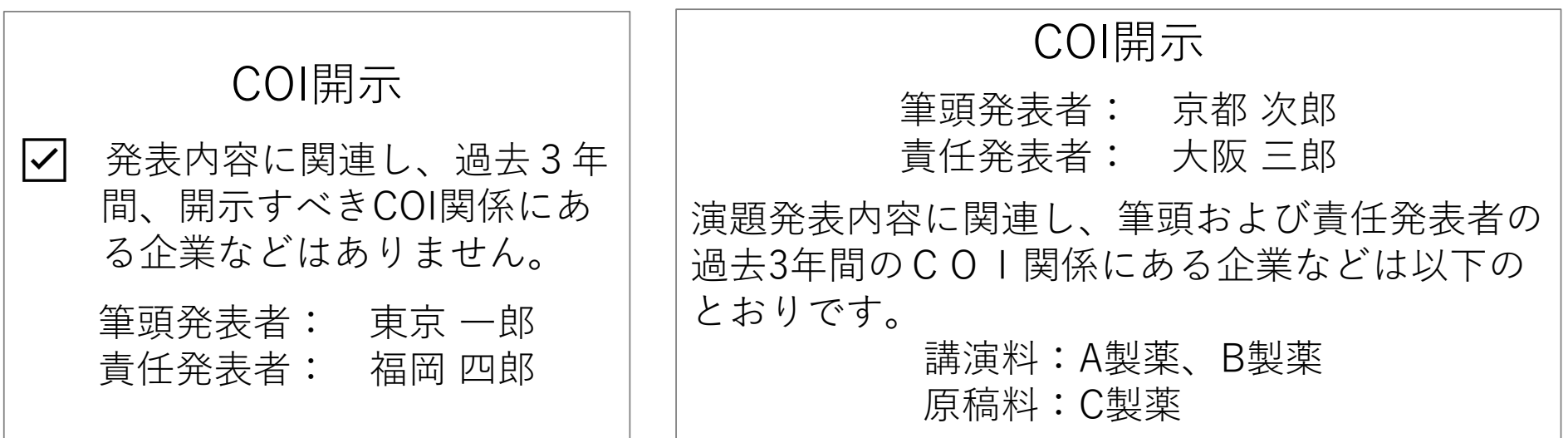

## **パワーポイントでポスター作成(1)**

1.テンプレートをお使いください。 (用紙サイズ: 90cm×140cm)

### 2. 各スライドを**頁ごとに画像として書き出し**。

【Windows】の場合 「Windowsメタファイル(.wmf)」形式 に書き出し

【Mac】の場合

「TIFファイル(.tif)」に書き出し

#### 【Windows】の場合

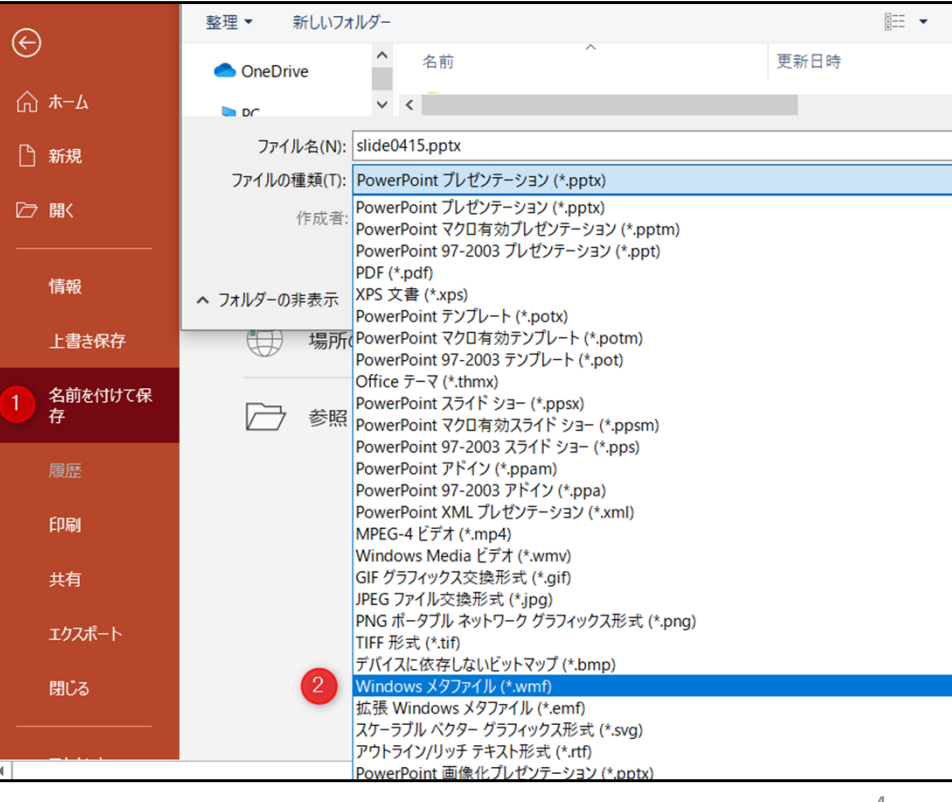

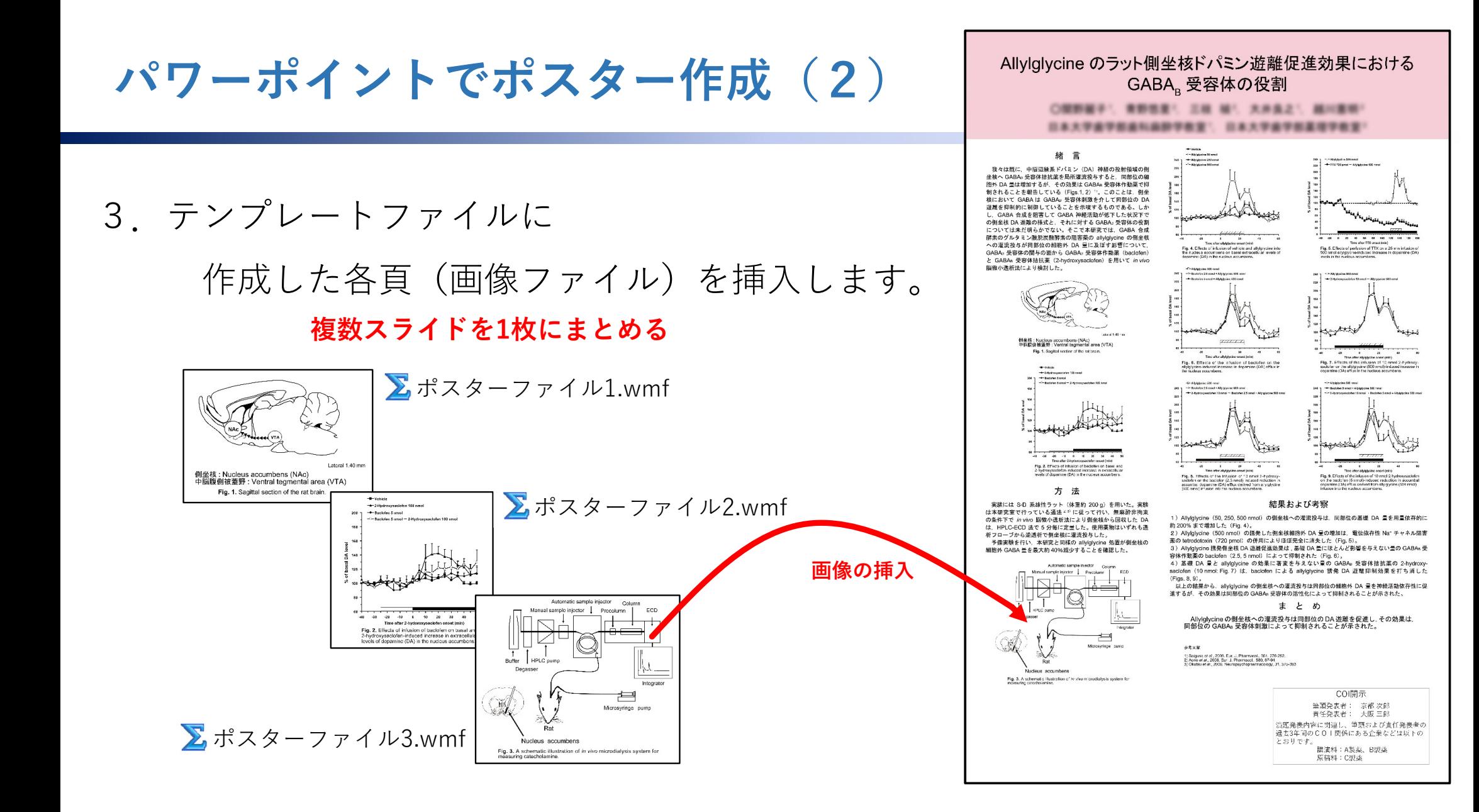

### **PDFファイルへ書き出し**

#### スライドの作成が終わったら PDFファイルに書き出し保存 ください。

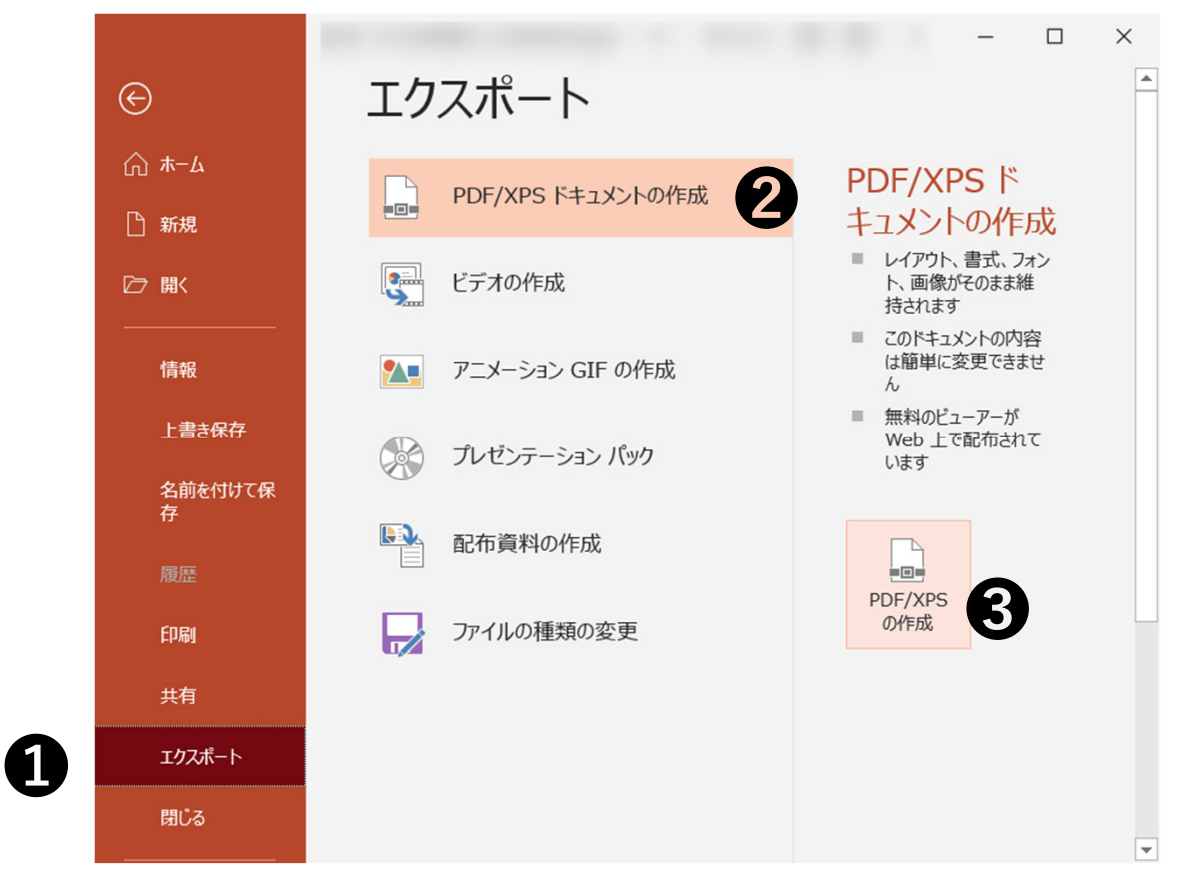

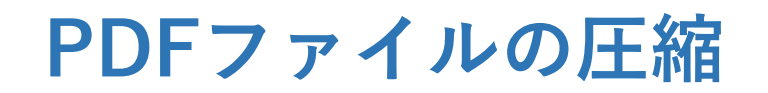

PDFファイルを圧縮してアップロードしやすいようにしてください。 お薦めのサイト(WEB上でPDFファイルの圧縮してくれます。他にも多数あります。) URL= https://www.ilovepdf.com/ja/compress\_pdf

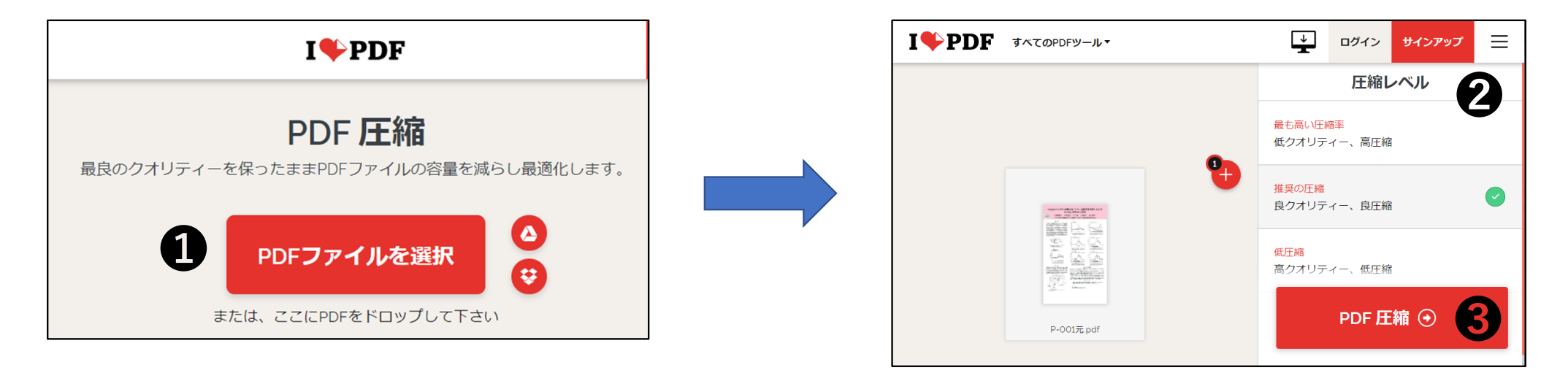

**❶ PDFファイルを選択(ファイルをドロップ)** ●圧縮レベル選択(「良圧縮 」がお薦め) ❸ PDF圧縮 **4** PDFダウンロード(自動でダウンロード開始します)

7

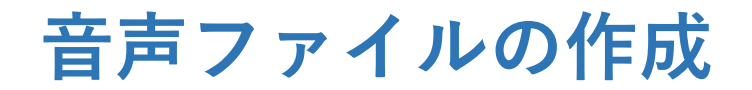

演題を3分以内で説明する⾳声ファイル。**MP3形式**で25MBを超えないようお願いします。

- 音声データの作成は,スマホのボイスレコーダーアプリ等で十分です。
- Windows,Mac 参考アプリ:Audacity(<u>https://www.audacityteam.org/</u>)録音後,MP3 形式にて書き出し下さい。
- ⾳声ファイルは必須ではありません。

#### 【 Audacityで説明】

### 【録音】

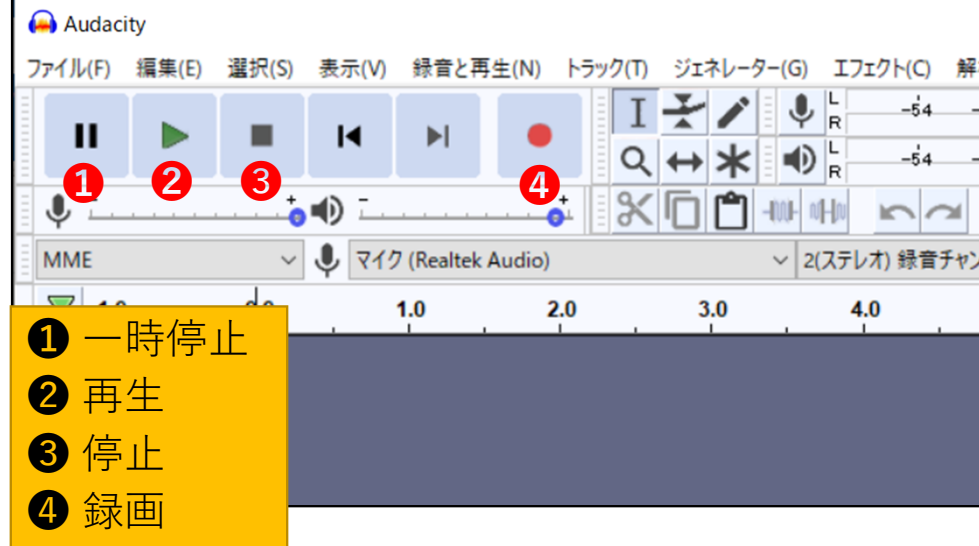

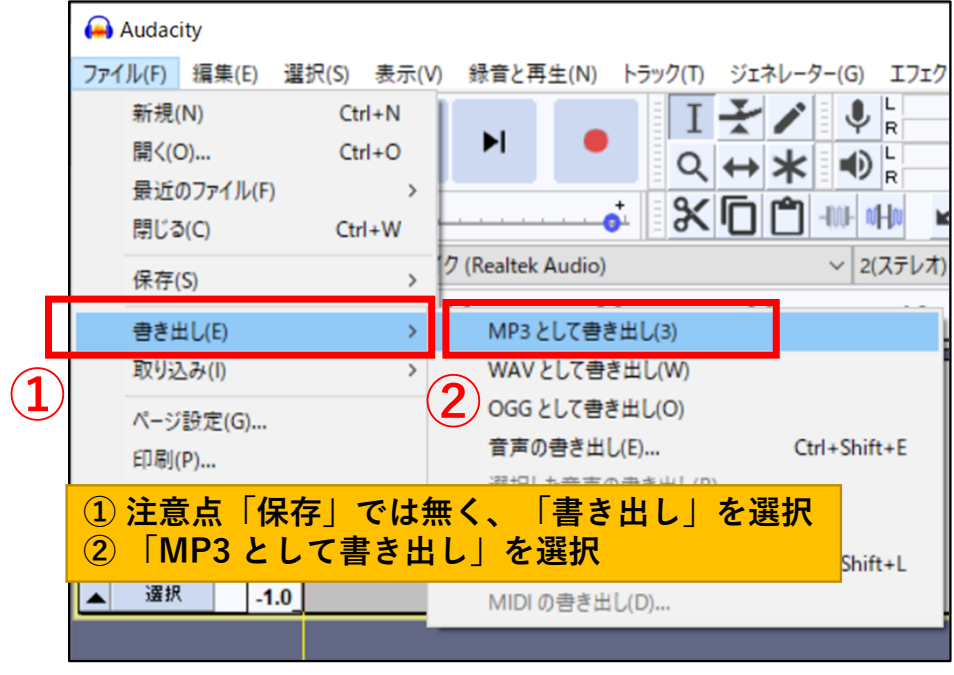

【MP3形式で書き出し】

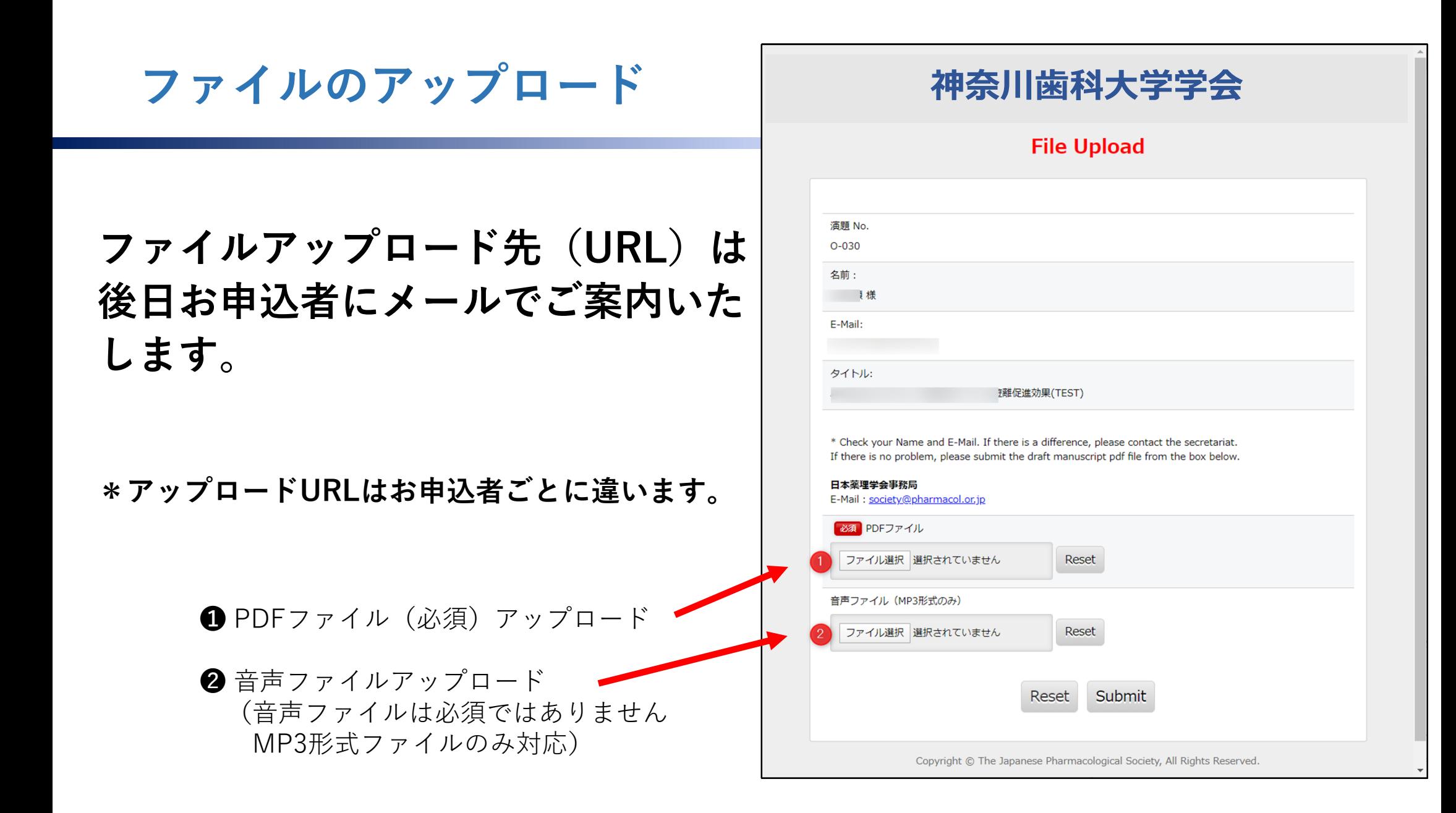

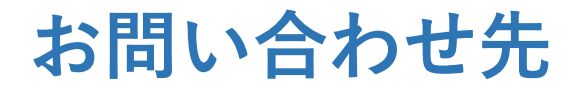

### ご不明点等ございましたら下記までお問合せください。

神奈川⻭科⼤学学会 事務局 TEL:046-823-9415E-mail:gakkai@kdu.ac.jp